**123 Manual, LP-N24 V2.0, 2.4 GHz Wireless-N Broadband Router and/or Access Point (AP). Access Control to the router through MAC Address.**

**LPN24V2\_M123\_ENI01W**

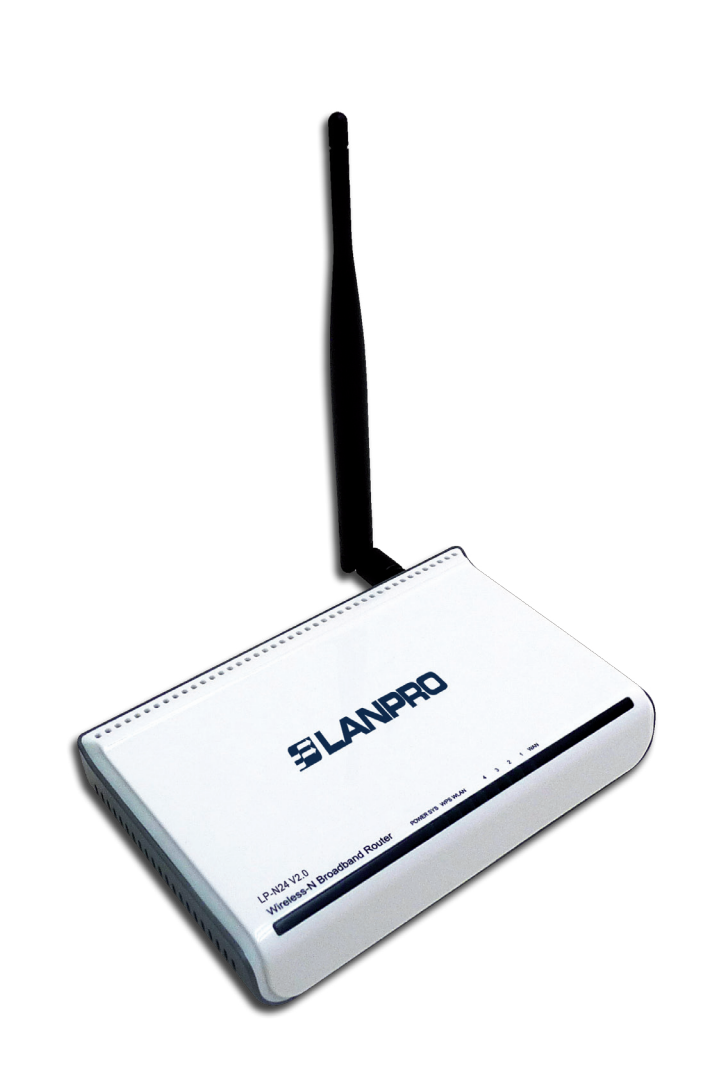

**123 Manual, LP-N24 V2.0, 2.4 GHz Wireless-N Broadband Router and/or Access Point (AP). Access Control to the router through MAC Address.**

The following manual explains how you can configure the wireless access control of clients to the **LP-N24 V2.0** router.

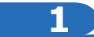

Open the web browser of your preference and type the same default address, which is **192.168.0.1** as shown in **Figure 1**.

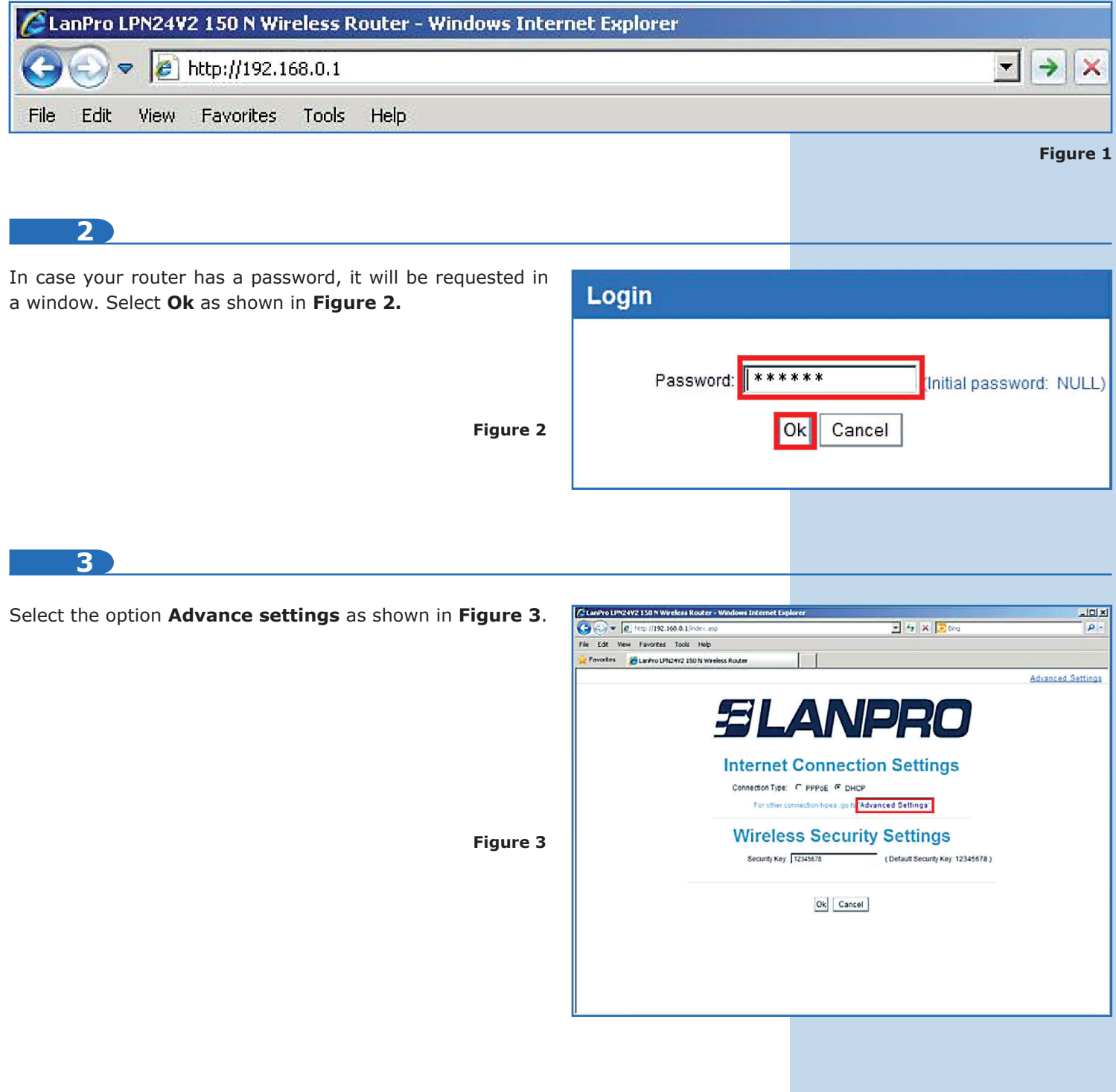

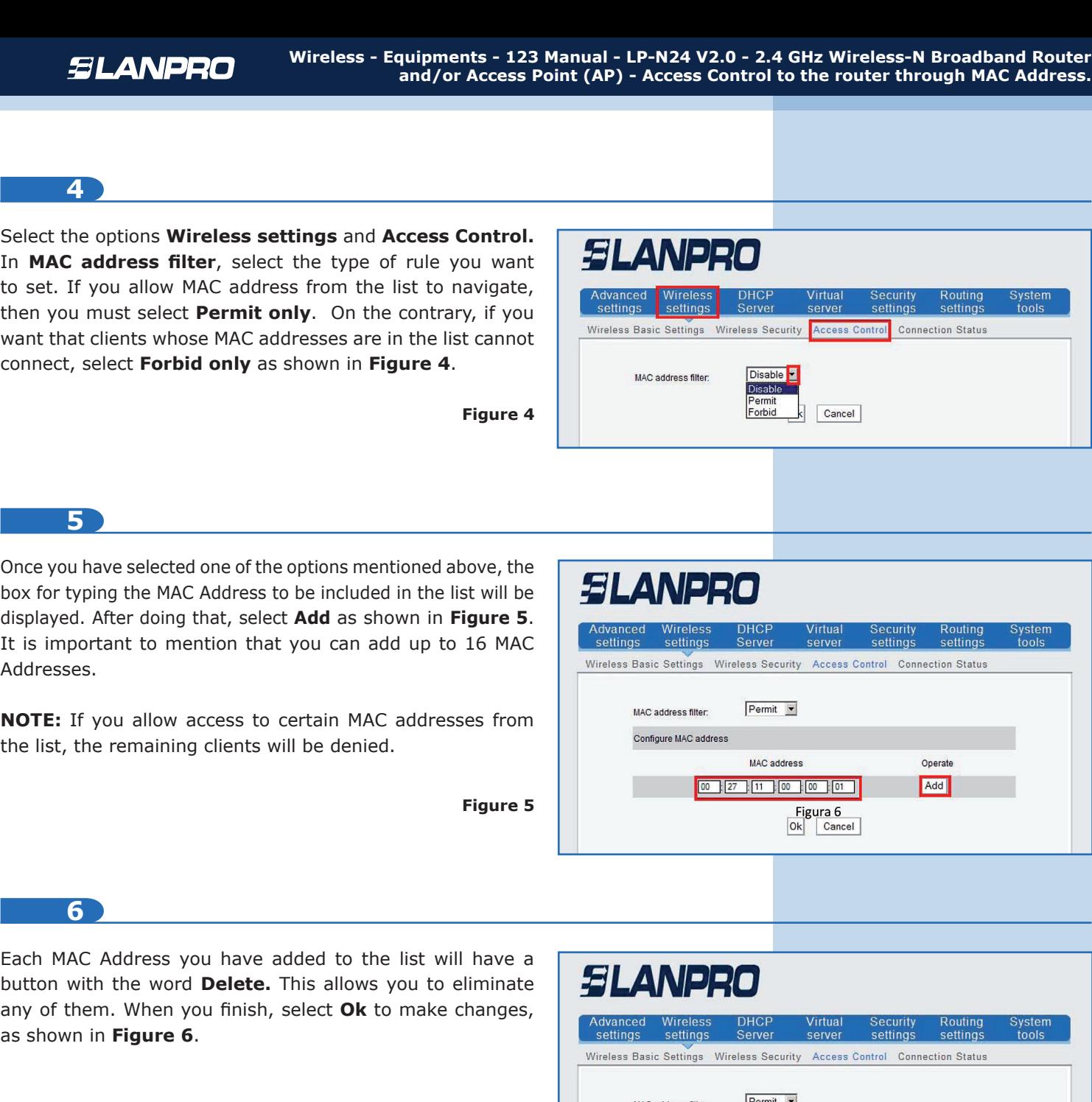

**Figure 6**

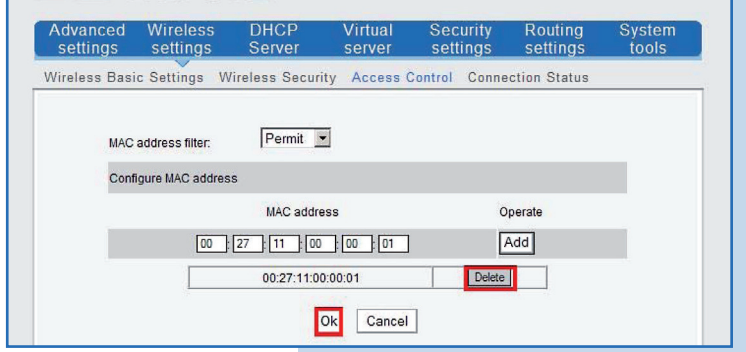